## フォームイベント

axf:form-field-event を使用して、PDF フォームのイベントに対応したフォームアクションを JavaScript で定 義します。この機能は Antenna House Formatter V6.4 から利用いだだけます。

- ・axf:form-field-event の name プロパティにイベントの種類(MouseUp, MouseDown, MouseEnter, MouseExit, OnFocus, OnBlur のいずれか)を指定します(必須)。
- · axf:form-field-event の action-type プロパティに "javascript" を指定します(必須)。
- ・axf:form-field-event 要素の内容に JavaScript プログラムを記述します。

## Push Button field: chk button

この PDF フォームには以下のように定義されています。 <axf:form> <fo:block> Push Button field: <axf:form-field field-type="button" field-name="chkButton" field-button-layout="caption" field-button-face="chk button" width="10em" height="1.2em" background-color="#eee" border="2px silver outset" > <axf:form-field-event name="MouseUp" action-type="javascript"> this.zoomType = zoomtype.fitW; /\* マウスボタンを放すと表示倍率をビューアの幅に合わせる \*/ </axf:form-field-event> <axf:form-field-event name="MouseEnter" action-type="javascript"> var f = this.getField("chkButton"); f.fillColor = color.red; /\* ポインターを範囲内に入れると背景を赤色に変更 \*/ </axf:form-field-event> <axf:form-field-event name="MouseDown" action-type="javascript"> var f = this.getField("chkButton"); f.fillColor = color.blue; /\* マウスボタンを押すと背景を青色に変更 \*/ </axf:form-field-event> <axf:form-field-event name="MouseExit" action-type="javascript"> var f = this.getField("chkButton"); f.fillColor = color.yellow; /\* ポインターを範囲外に出すと背景を黄色に変更 \*/ </axf:form-field-event> </axf:form-field> </fo:block> </axf:form>

テーブルのセルの中に PDF フォームを作成して JavaScript で計算結果を表示させることもできます。詳し くはこの FO の内容を参照してください。

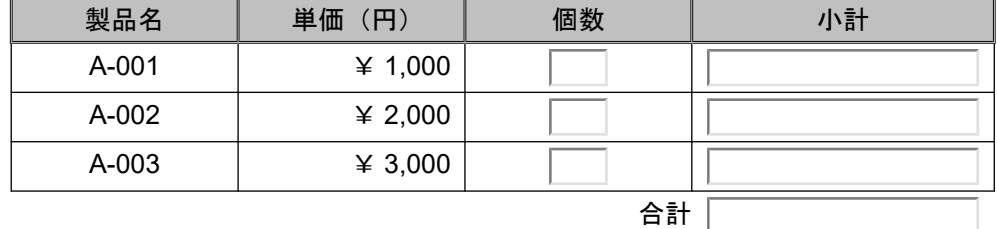